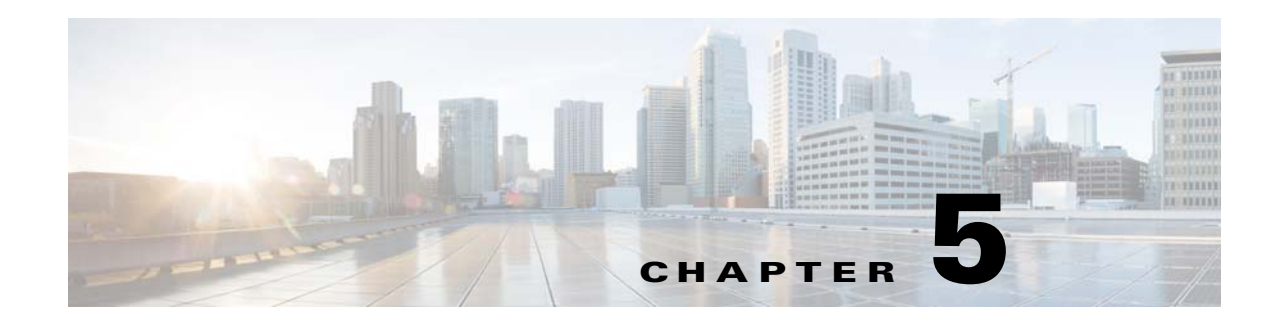

# **SNMP Agent Commands**

This chapter describes the command-line interface (CLI) commands that you can use to manage and monitor the SNMP agent on the Prime Cable Provisioning Device Provisioning Engine (DPE).

The commands described in this chapter are:

 $\overline{\phantom{a}}$ 

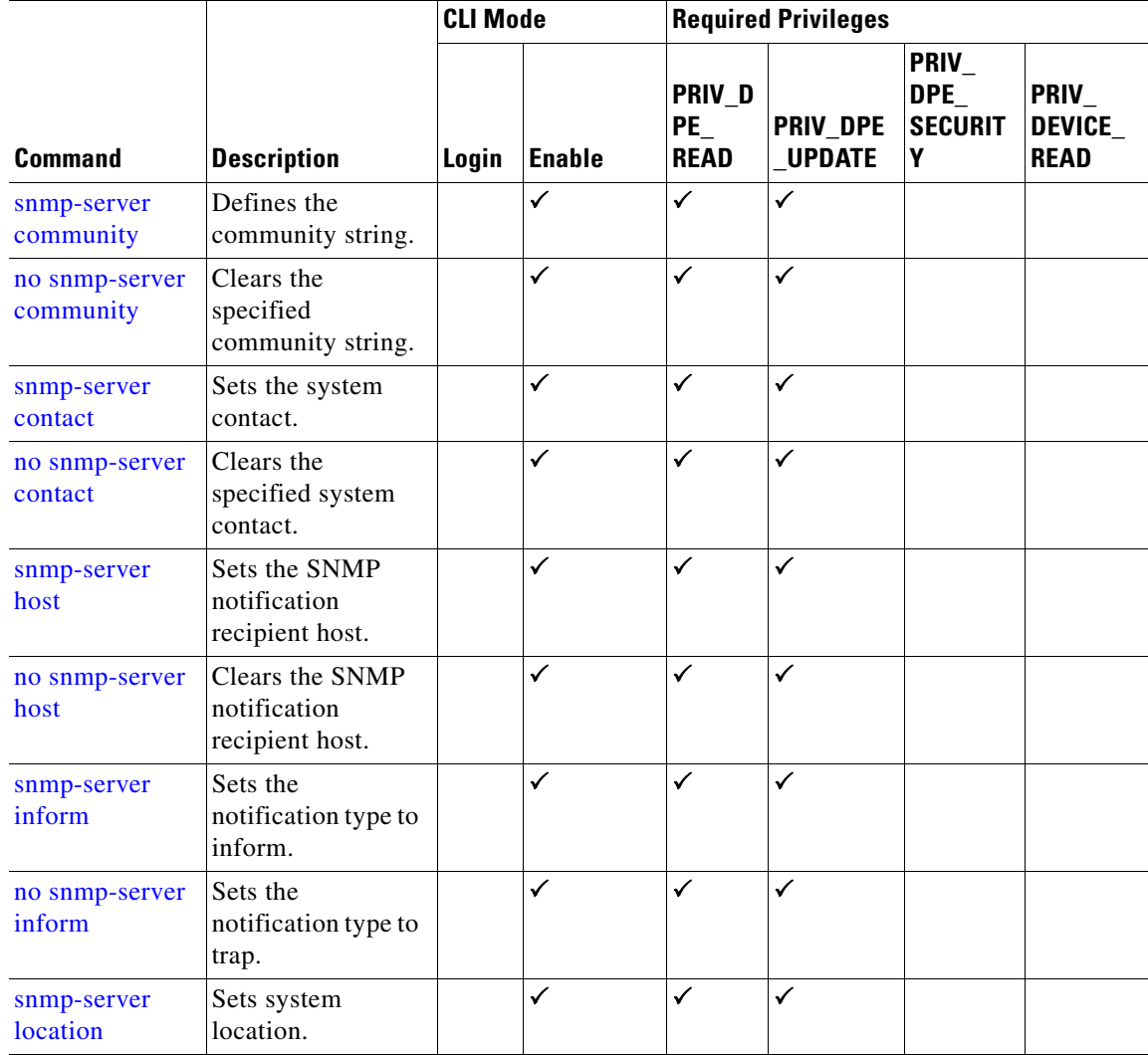

 $\mathbf I$ 

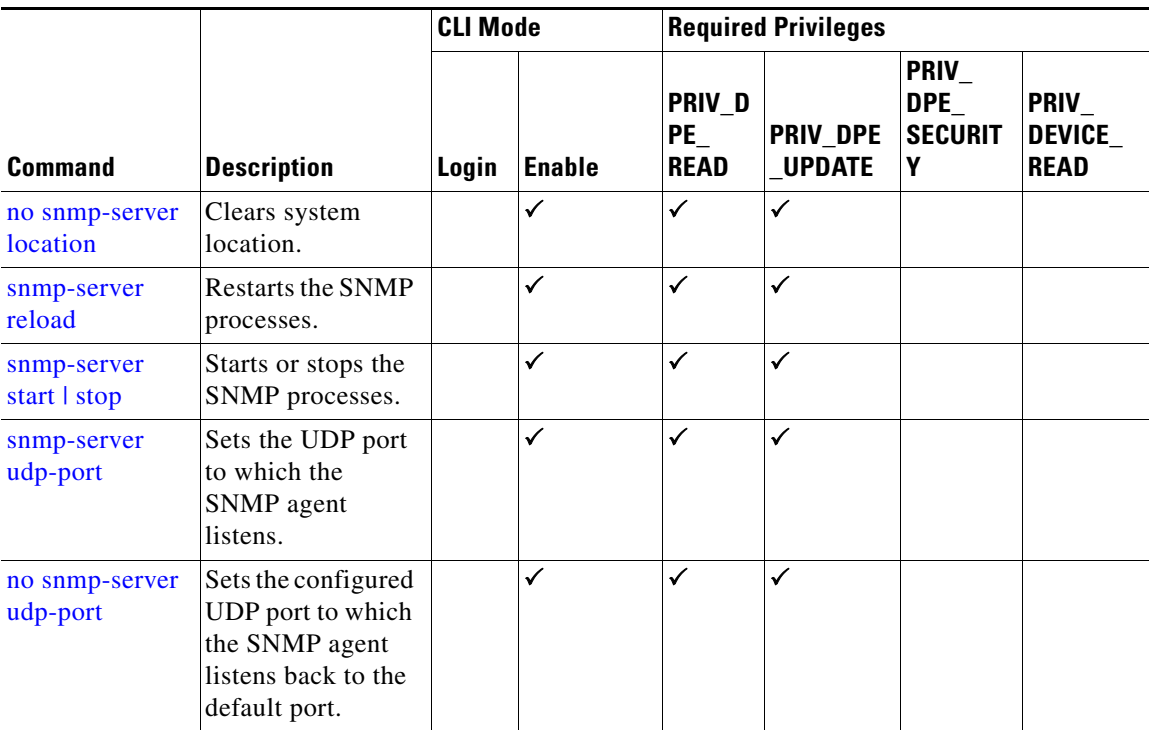

# <span id="page-1-0"></span>**snmp-server community**

Use the **snmp-server community** command to define the community string that allows external SNMP managers access to the SNMP agent on the DPE.

After you use this command, run the **snmp-server reload** command so that the changes take effect. See [snmp-server reload, page 5-7.](#page-6-1)

To delete the specified community string, use the **no** form of this command. See [no snmp-server](#page-2-0)  [community, page 5-3.](#page-2-0)

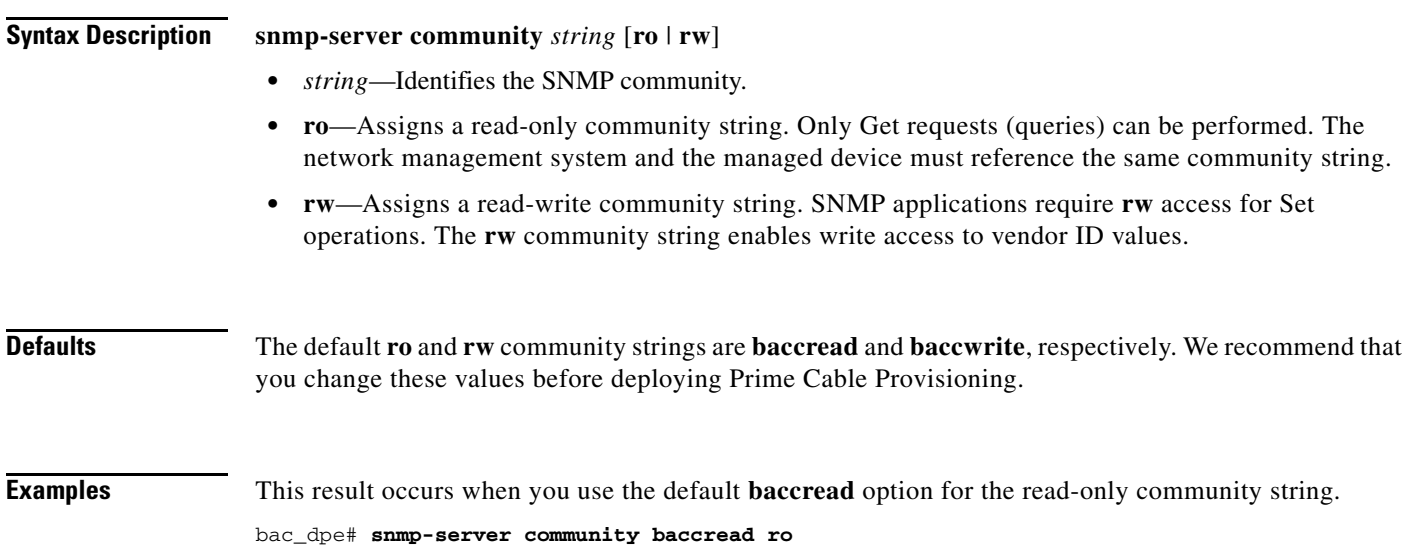

```
% OK ()
Requires SNMP agent restart "> snmp-server reload"
```
This result occurs when you use the default **baccwrite** option for the read-write community string.

```
bac_dpe# snmp-server community baccwrite rw
% OK ()
Requires SNMP agent restart "> snmp-server reload"
```
Requires SNMP agent restart "> snmp-server reload"

#### <span id="page-2-0"></span>**no snmp-server community**

Use the **no snmp-server community** command to delete the specified community string that allows access for external SNMP managers to the SNMP agent on the DPE.

After you use this command, run the **snmp-server reload** command to restart the SNMP agent. See [snmp-server reload, page 5-7](#page-6-1).

To set up the community access string, see [snmp-server community, page 5-2.](#page-1-0)

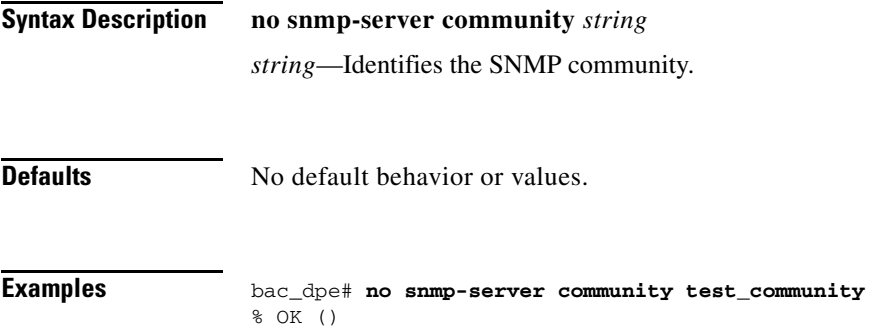

#### <span id="page-2-1"></span>**snmp-server contact**

Use the **snmp-server contact** command to enter a string of characters that identify the system contact (sysContact) as defined in the MIB II.

After you use this command, run the **snmp-server reload** command to restart the SNMP agent. See [snmp-server reload, page 5-7](#page-6-1).

To remove the system contact, use the **no** form of this command. See [no snmp-server contact, page 5-4](#page-3-0).

**Syntax Description snmp-server contact** *text text*—Identifies the name of the contact responsible for the DPE. **Defaults** No default behavior or values.

**Examples** bac\_dpe# **snmp-server contact joe**

 $\mathbf I$ 

<span id="page-3-0"></span>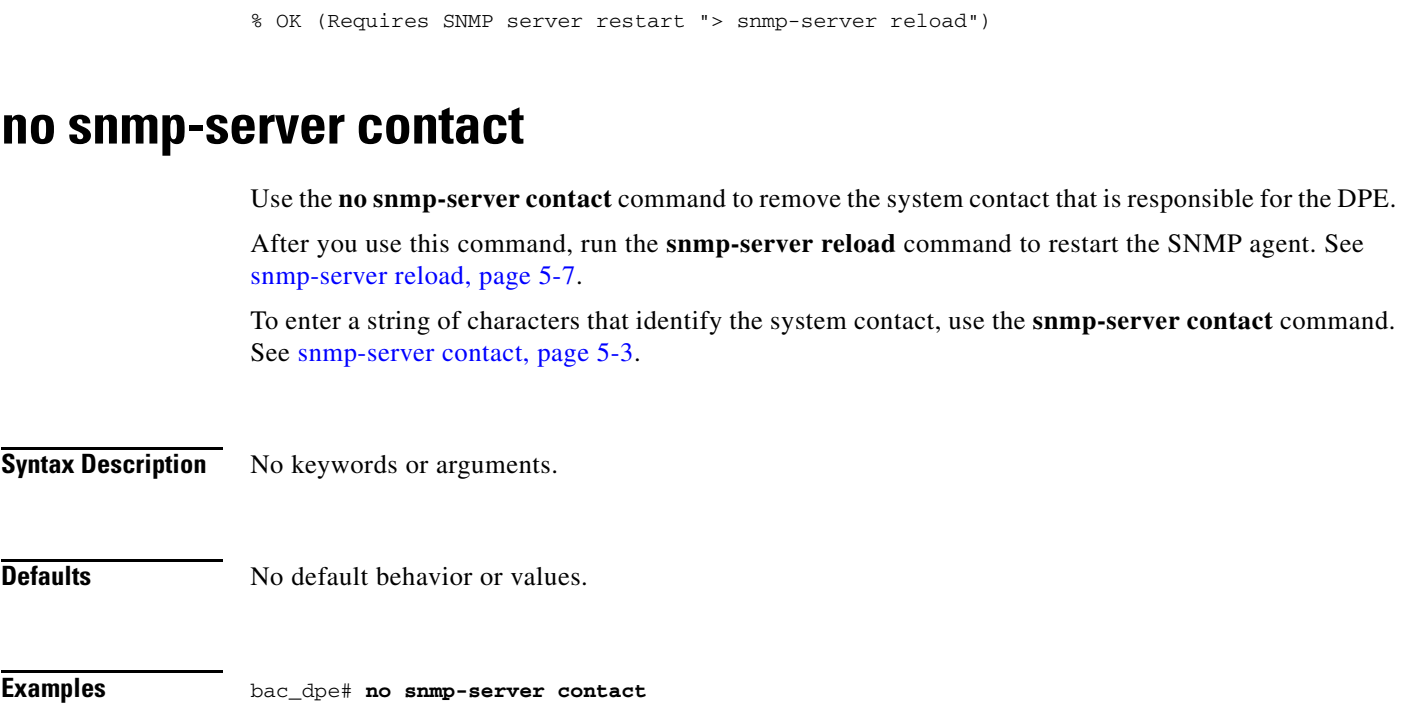

% OK (Requires SNMP server restart "> snmp-server reload")

# <span id="page-3-1"></span>**snmp-server host**

Use the **snmp-server host** command to specify the recipient of all SNMP notifications and to configure the SNMP agent to send traps or informs to multiple hosts.

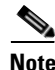

**Note** You can use multiple instances of this command to specify more than one notification recipient.

After you use this command, run the **snmp-server reload** command so that the changes take effect. See [snmp-server reload, page 5-7.](#page-6-1)

To remove the specified notification recipient, use the **no** form of this command. See [no snmp-server](#page-4-0)  [host, page 5-5.](#page-4-0)

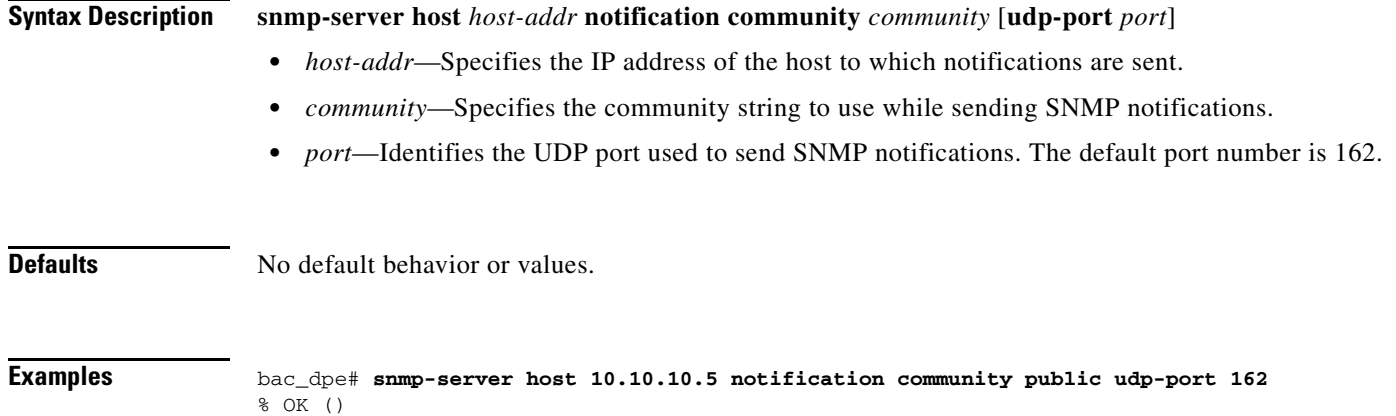

<span id="page-4-0"></span>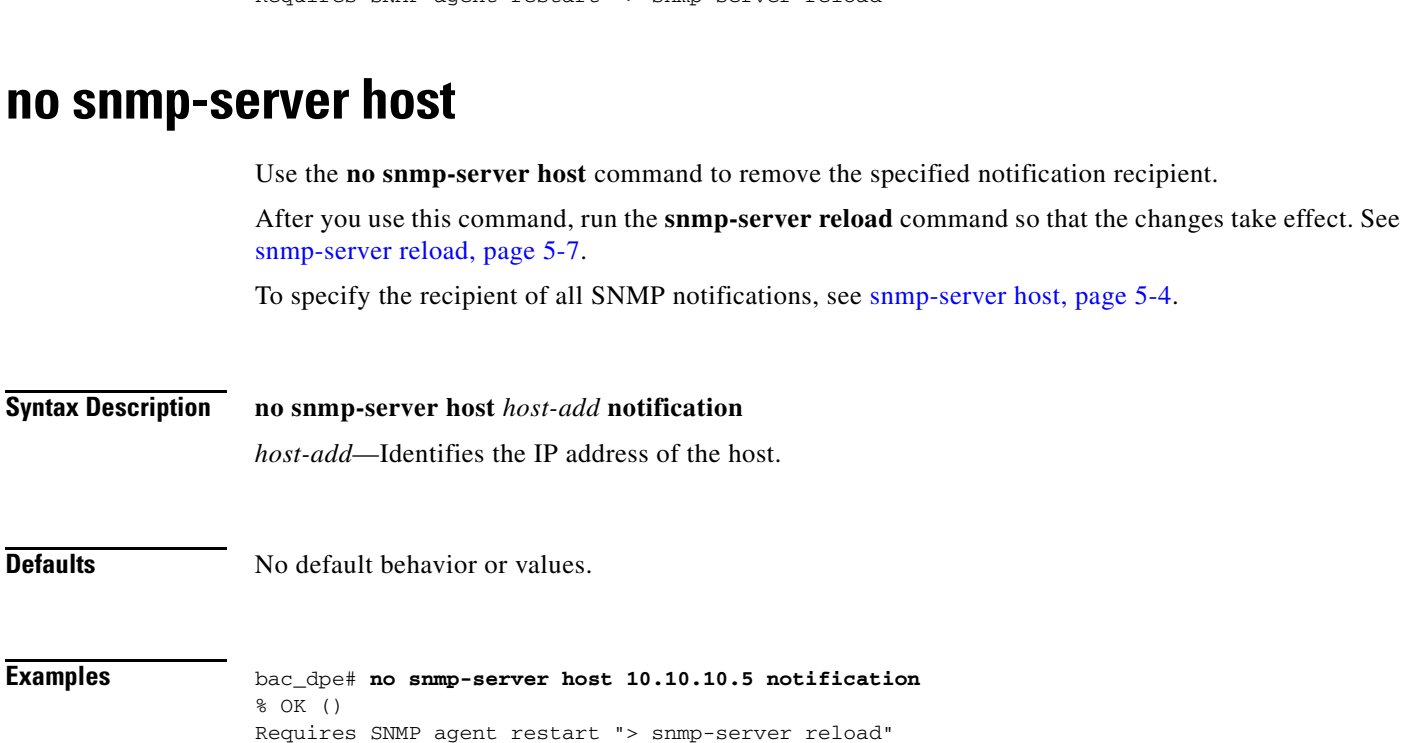

Requires SNMP agent restart "> snmp-server reload"

# <span id="page-4-1"></span>**snmp-server inform**

Use the **snmp-server inform** command to specify the type of SNMP notification sent from the SNMP agent to the SNMP manager. Use it to send SNMP informs rather than traps, although traps are sent by default.

After you use this command, run the **snmp-server reload** command to restart the SNMP agent. See [snmp-server reload, page 5-7](#page-6-1).

To switch the SNMP notifications back to the default setting of traps, use the **no** form of this command. See [no snmp-server inform, page 5-6](#page-5-0).

 $\mathbf I$ 

**Syntax Description snmp-server inform** [**retries** *count* **timeout** *time*]

- *count*—Identifies the number of times an inform can be sent from the SNMP agent to the manager. If the timeout period expires before the configured number of retries is reached, the SNMP server stops sending informs.
- *time*—Identifies the length of time (in milliseconds) that the SNMP server continues to send informs. If the maximum number of retries is reached before the timeout expires, the SNMP server stops sending informs.

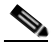

**Note** Specifying the retry count and the timeout while configuring SNMP informs is optional. If you do not specify any values, the default values are used.

Ι

**Defaults** SNMP notification via informs is by default disabled. If you configure SNMP notification as informs, the default number of retries is 1 and the default timeout is 5000 milliseconds.

**Examples** In this example, an SNMP inform will be sent up to a maximum of five times before the retries stop. If the timeout of 500 milliseconds expires before the five retries take place, the inform is not sent again.

> bac\_dpe# **snmp-server inform retries 5 timeout 500** % OK () Requires SNMP agent restart "> snmp-server reload"

# <span id="page-5-0"></span>**no snmp-server inform**

Use the **no snmp-server inform** command to switch the SNMP notifications that are sent to the SNMP manager back to the default setting of traps.

After you use this command, run the **snmp-server reload** command to restart the SNMP agent. See [snmp-server reload, page 5-7.](#page-6-1)

To specify the type of SNMP notification sent, see [snmp-server inform, page 5-5.](#page-4-1)

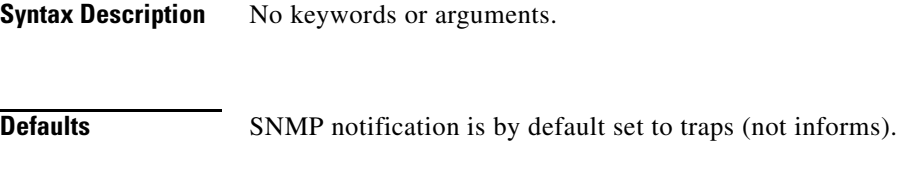

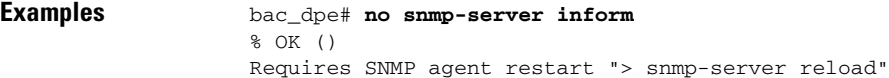

# <span id="page-5-1"></span>**snmp-server location**

Use the **snmp-server location** command to enter a string of characters that identify the system location (sysLocation) as defined in the MIB II.

After you use this command, run the **snmp-server reload** command to restart the SNMP agent. See [snmp-server reload, page 5-7.](#page-6-1)

To remove a system location, use the **no** form of this command. See [no snmp-server location, page 5-7.](#page-6-0)

#### **Syntax Description snmp-server location** *text*

*text*—Identifies the physical location of the DPE.

**Defaults** No default behavior or values.

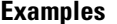

**Examples** bac\_dpe# **snmp-server location st\_louis** % OK (Requires SNMP agent restart "> snmp-server reload")

# <span id="page-6-0"></span>**no snmp-server location**

Use the **no snmp-server location** command to remove a system location.

After you use this command, run the **snmp-server reload** command to restart the SNMP agent. See [snmp-server reload, page 5-7](#page-6-1).

To enter a string of characters that identify the system location, see [snmp-server location, page 5-6.](#page-5-1)

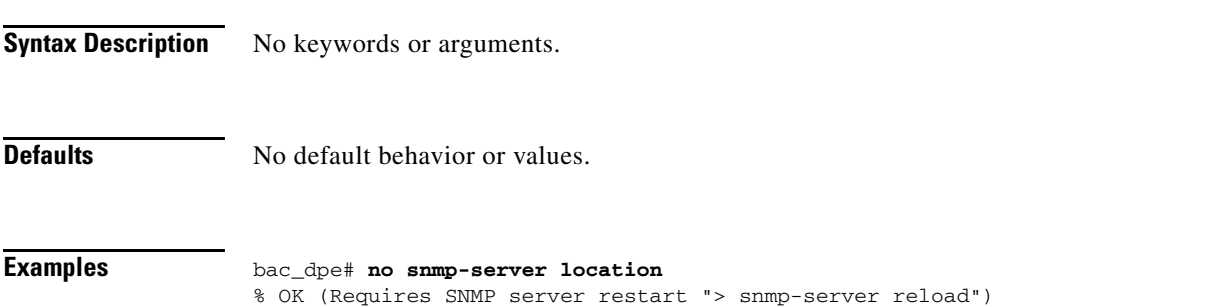

# <span id="page-6-1"></span>**snmp-server reload**

Use the **snmp-server reload** command to reload the SNMP agent process on the DPE.

**Note** When the SNMP process is started on the RDU and DPE, a trap containing the system uptime is sent. Prime Cable Provisioning trap notifications, however, are disabled by default. You can enable trap notifications only by setting the corresponding MIB object via SNMP. You cannot enable trap notifications via the CLI or the Admin UI.

This Prime Cable Provisioning release supports only the trap notifications defined in the CISCO-BACC-SERVER-MIB and CISCO-BACC-RDU-MIB files. For more information, see the MIB files in the *BPR\_HOME/rdu/mibs* directory.

**Syntax Description** No keywords or arguments.

**Defaults** No default behavior or values.

**Examples** bac\_dpe# **snmp-server reload** Process [snmpAgent] has been restarted.

bac\_dpe#

1

# <span id="page-7-0"></span>**snmp-server start | stop**

Use the **snmp start | stop** command to start or stop the SNMP agent process on the DPE.

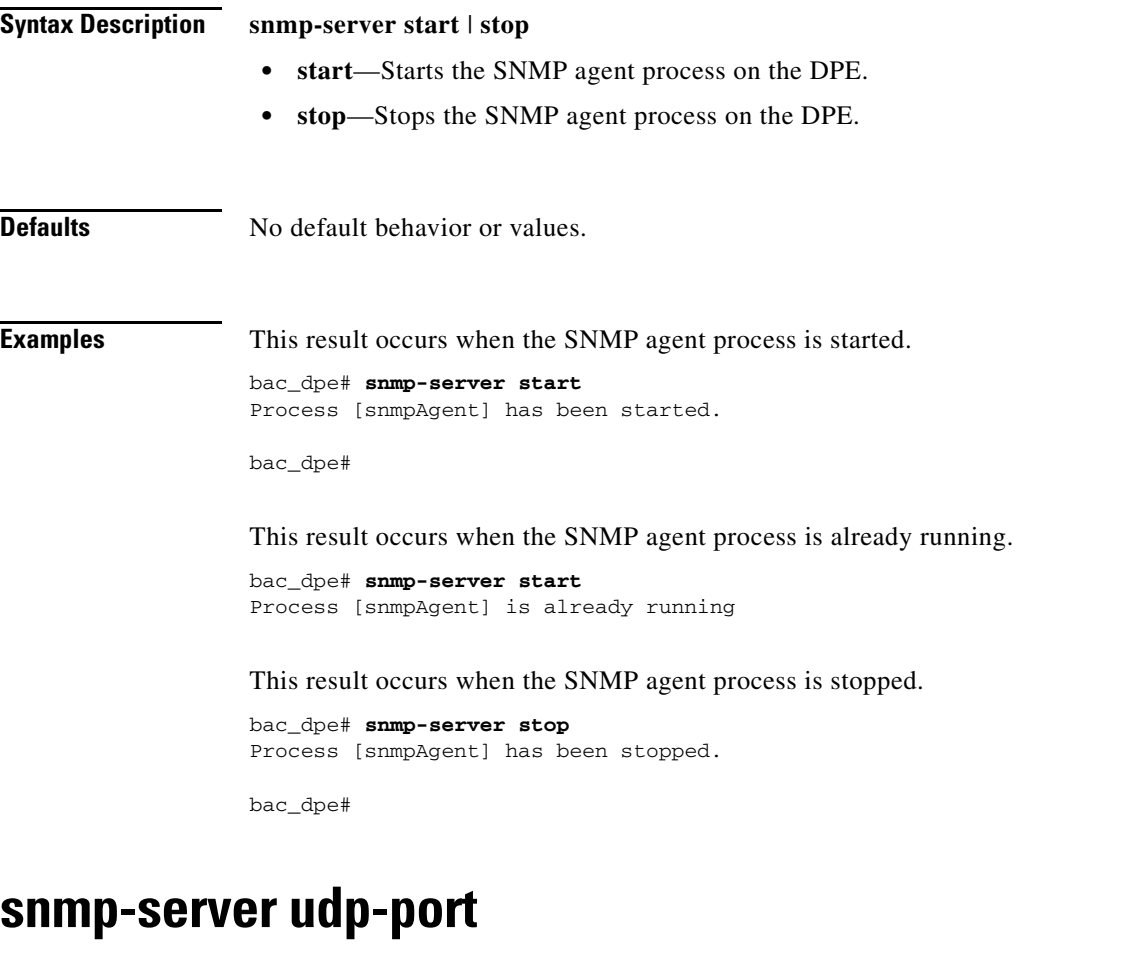

<span id="page-7-1"></span>Use the **snmp-server udp-port** command to identify the UDP port number on which the SNMP agent listens.

The DPE requires this command to prevent potential sharing violations between ports that other applications use. The changing of port numbers is used to resolve potential port conflict.

To change the port to which the SNMP agent listens back to the default UDP port number, use the **no** form of this command. See [no snmp-server udp-port, page 5-9.](#page-8-0)

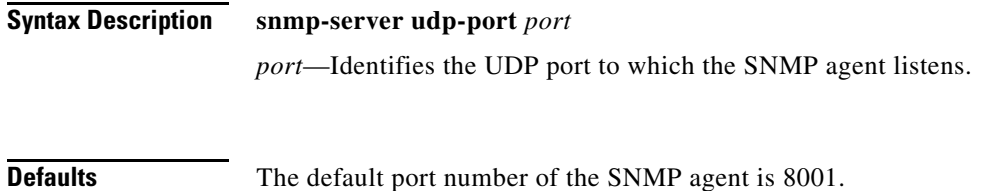

 $\Gamma$ 

<span id="page-8-0"></span>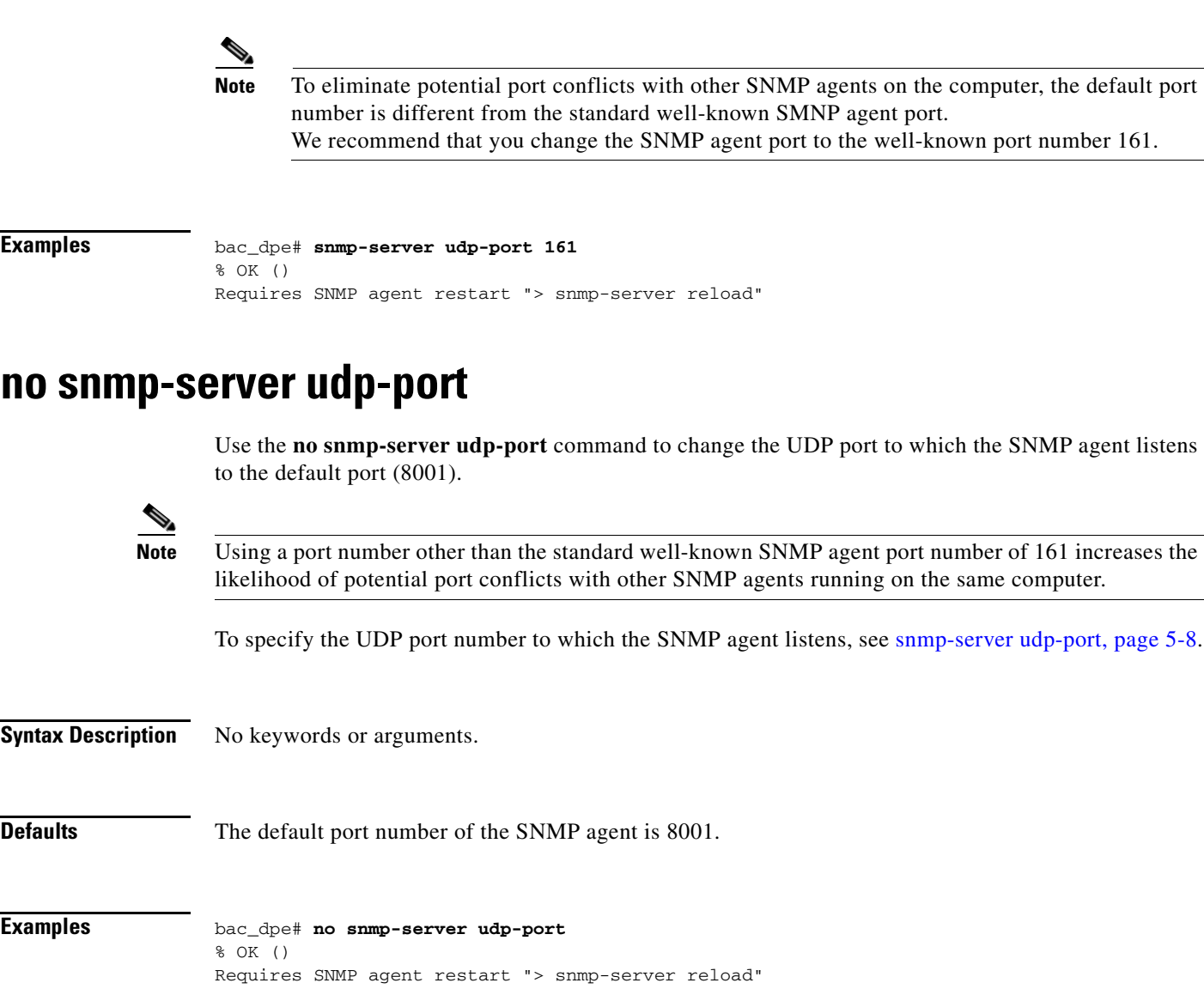

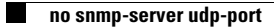

 $\mathsf I$ 

П